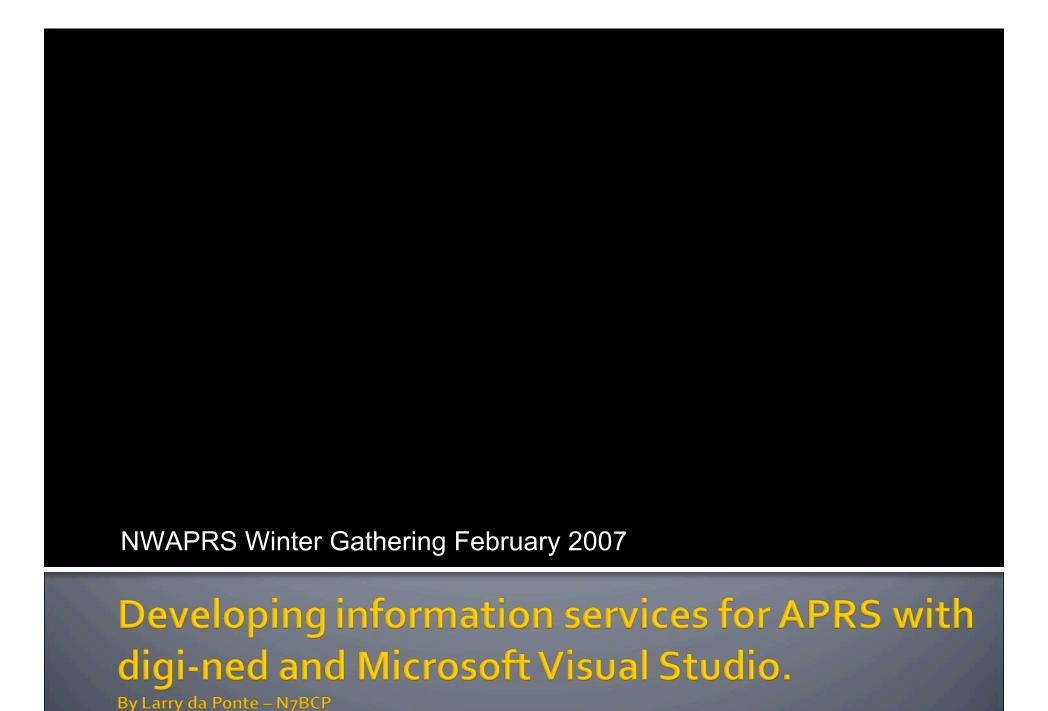

### DIGI\_NED

(what is it?)

- Low level software package for creating APRS digipeaters
- Configurable
- Multiple ports
- Call substitution
- Manipulation of digi path
- Duplicate checker
- MHEARD
- Telemetry broadcasts and queries
- Satellite tracking
- Weather station facilities
- Information and objects

### DIGI\_NED

(who and why)

- Netherland amateurs Henk PE1DNN and Remko PE1MEW had an idea for weather stations.
- APRS was a good fit
- APRS model would provide the clients.
- Use cheap/obsolete PCs 286 class.
- Europe APRS is on 144.800 novices are not allowed digital here – they are however on 70cm so cross-band functionality was needed.
- Suitable digipeater software did not exist so they started the DIGI\_NED project.
- DIGI\_NED developed on top of AX.25 layer
- DIGI = digipeater, NED = Nederland (means The Netherlands in Dutch) showing pride in their country.
- DIGI\_NED is open source you can download the source and modify it.

## **Supported Operating Systems**

- DOS
- Linux (virtually any distribution)
- Windows (9X/2K/XP/2003)

## Hardware

- PC 286 (DOS version)
- PC running Windows 9x/XP/2k/server or Linux.
- Supports AGW Packet Engine

## Information and objects

- DIGI\_NED.MES file
- Match pattern and send response
- First character determines how the response is sent back:
- Lines stating with ';' are transmitted as "objects"

```
?HO|HOsp|HOspital
;SNOQHOSP *010000z4730.80N/12149.60WhSnoqualmie Valley
Hospital
Hostpital object sent
```

## Information and objects

Lines with ':' are transmitted as messages

```
?BLN
Bulletin sent!
:MSDIGI :Nothing to report.
```

Lines with ! run a program

```
?find *
! find.exe %z %q
>find.out
```

# **Developing for Windows**

- Microsoft .Net Framework
- Visual Studio Development tools
- Run on Windows 9x, 2000, XP, and Vista

### Microsoft .Net

- A software component that can be added to the Windows operating System
- Provides pre-coded solutions to common programming problems UI, data, web, network.
- Intended to be used for new windows applications.
- Language neutral currently over 20 programming languages
- Current version of .Net is 2.0

### Visual Studio

- Development environment for computer programmers
- Lets developers create standalone applications, web sites, web applications, and web services
- Supported platforms include Windows servers, workstations, Pocket PC, Smart Phones, and web browsers.

## .Program basics

- Variables
- Data types (string, int)
- Arrays
- Command-line arguments
- Program flow (if/else)
- Network access
- File system (read/write)
- Error handling (try/catch/finally)

## Hello World Demo

```
using System;

namespace HelloWorld
{
    class Program
    {
       static void Main(string[] args)
         {
          Console.WriteLine("hello world");
         }
     }
}
```

## Programming DIGI\_NED

- Simple pattern matching and text response
- Develop console application that accepts command line arguments and sends output to a file
- File contents output as APRS messages

# Calling a program

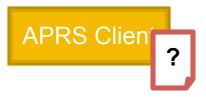

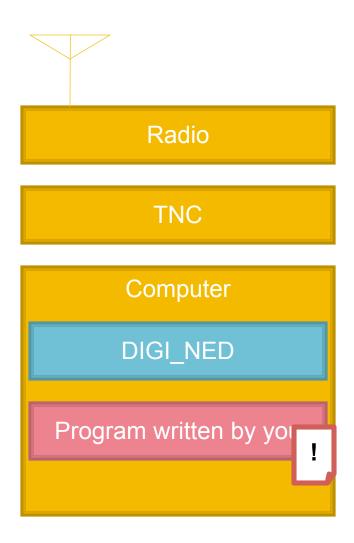

## User program

Filename: digi\_ned.mes ?find \* !find.exe %z %q >find.out COFFEE1 find.exe (user progran

**Operating System** ?find coffee

> Pos and query http://yahoo.com/search/pos&coffe е

<html xmlns="http://www.w3.org/1999/xhtml" lang="en-U\$" xml:lang="en-U\$">< ResultSet>

<Result> <Title>Jitters</Title>

</Result>

</Results>

## Regular Expressions

- Pattern
- Describes a set of strings
- Matching and grouping
- Saves you from writing miles of parsing code yourself.
- Available in many languages and platforms
- Built into Perl syntax
- Find-U position report regex demo
- Find a real data source if you can (html/xml/web service)

## Find project

- Start by creating new console project in Visual Studio
- Define variables
- Open output file
- Validate calling arguments (args[])
- Extract position and query from arguments
- Set the URL for Yahoo
- Send web request
- Read response (XML in this case)

## Find project

- Use .Net XML functions to extract data values
- Write values to output file and close it
- Test and debug your program from Visual Studio
- Add Find entry to digi\_ned.mes

```
?find *
! find.exe %z %q
>find.out
```

Ready to run it live haby!

## Debugging your application

- Add break-points
- Inspect variables and values
- Visualizers
- Immediate window
- Values can be changed in debugger at runtime
- Don't spam APRS test your app "off-line"

## Possibilities are endless

- Position aware services (Yahoo demo)
- Microsoft MapPoint integration
- Connect your own database
- Find-u data
- Proximity alerts
- What are you waiting for?

### Resources

- DIGI\_NED home page: <u>http://www.qsl.net/digi\_ned/</u>
- Visual Studio Express (free download) http://msdn.microsoft.com/vstudio/express/
- Net Framework 2.0 Software Development Kit (free download)
   http://www.microsoft.com/downloads/details.aspx?familyid=fe
   6f2099-b7b4-4f47-a244-c96d69c35dec&displaylang=en
- Regular expression designer (free download) http://www.radsoftware.com.au/regexdesigner/
- MSDN (Microsoft Developer Network) http://msdn2.microsoft.com/en-us/default.aspx
- Microsoft.Net Wiki http://en.wikipedia.org/wiki/Microsoft .NET Framework

#### Resources

- DIGI\_NED Source <u>http://www.qsl.net/digi\_ned/htmldoc/d\_n-owner-manual/d\_n-distribution.htm</u>
- DIGI\_NED Telemetry Interface <u>http://home.arcor.de/burkhard-john/aprs\_interface/index\_e.html</u>
- Visual Studio Product Line Comparison http://msdn2.microsoft.com/en-us/vstudio/aa700921.aspx
- Cygwin http://cygwin.com/
- Yahoo Developer Network http://developer.yahoo.com/
- This presentation and code samples <u>http://groups.yahoo.com/group/digined/files/add-ons/DotNet/</u>

## **Questions?**